## FOURTH GRADE ••• News •••

Teacher: Mrs. Vaughn

Contact: Vaughn.raychel@brevardschools.org
Website: https://mrsraychelvaughn.weebly.com

## We survived week # 1! It can only get better right?!

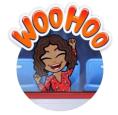

Week of April 6-10

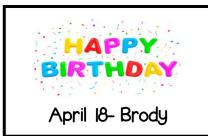

## Important Information Regarding Virtual Learning

Office Hours: Just a reminder that my office hours are 9:30-12:30. I hope you find that I have responded to your emails in a timely manner. I try my best to answer as soon as I see it. With that being said, I typically do not check my emails after 3:30. If it is after 3:30, then I will see it the next morning.

Assignments: All assignments open up on Monday of that week. All assignments are due Friday, of the same week, at 11:59 p.m.

<u>Good Friday and Ramadan:</u> There is NO SCHOOL on Friday, 4/10, or Friday, 4/24, in observance of religious holidays. I am still going to keep the due date of that week for Friday, but I am not requiring you login and do any work that day. It is optional.

<u>iReady Minutes:</u> I understand the distinguishing between minutes is difficult to comprehend. I tried doing my best to explain it to you. The students must do 45 minutes on their path and the assigned lessons.

The assigned lessons DO NOT count towards their time. Here is my solution for next week. I would like them to complete their path FIRST. After they complete a lesson on their path, please have them check the "My Progress" tab. They know exactly how to do this. They should complete path lessons until they have 45 minutes. Once they complete their 45 minutes on their path, then they can complete the assigned lessons.

45 minutes is the goal, please do NOT complete more. This does not all have to be completed in one day. Remember, nothing is due until Friday at 11:59 p.m.

<u>Microsoft Teams</u>— We are no longer going to use Zoom for our virtual meetings. We are now going to use a program called Microsoft Teams. The students will need to add this to their Launchpad. To add this program to their Launchpad, they will login, click the + at the top left and search for BPS Microsoft Teams. Our first and only teams meeting of the week will be on Wednesday, April 8, at 11:00 a.m.

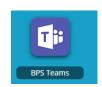

<u>Google Classroom:</u> If you have not already, please join the Virtual Learning Google Classroom. You will go to your Launchpad, select "Google Apps Learn", Click on the nine dots that make a square in the top right side, click on Classroom, click on +, click on join class, and enter the code: 221xy6n. This is good to have as we may get into more collaborative assignments, such as science labs, etc.

<u>Activity:</u> The activity (art, media, music, PE, and science lab) assignments do not come to me. Please utilize their website for instructions on how to complete assignments. It looks like in the middle box is where you are to upload the assignments you completed throughout the week.

<u>www.manateeactivity.weebly.com</u> On the homepage on their website, there is a contact tab. If you have specific questions for the activity teacher, you can find their information there. I would love to help, but I do not know what they are expecting.

<u>Stemscopes:</u> If the stemscopes text seems to be overwhelming, there is a "read to" option. Please watch the video to see how to access that © <a href="https://www.youtube.com/watch?v=bjcmbj4wONY&feature=youtu.be">https://www.youtube.com/watch?v=bjcmbj4wONY&feature=youtu.be</a>